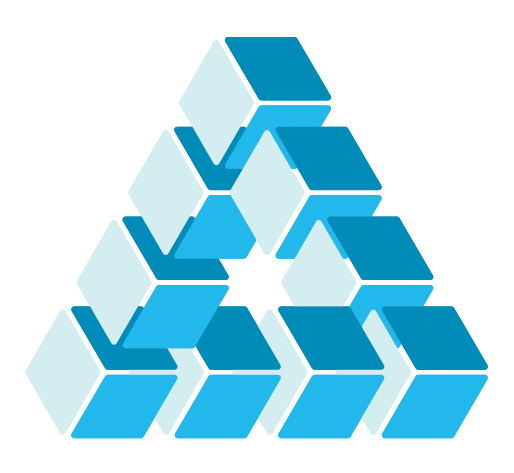

Architettura dei Sistemi **Software** Luca Cabibbo

# Esecuzione di applicazioni Spring con Docker

**dispensa asw885** ottobre 2023

Composition is frozen improvisation.

Igor Stravinsky

1 Esecuzione di applicazioni Spring con Docker

Luca Cabibbo ASW

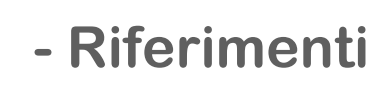

Docker

https://www.docker.com/ https://docs.docker.com/

Docker Compose

https://docs.docker.com/compose/

Kickstart Your Spring Boot Application Development

https://www.docker.com/blog/ kickstart-your-spring-boot-application-development/

## **- Obiettivi e argomenti**

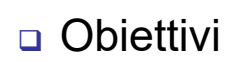

- mostrare come eseguire con Docker una semplice applicazione Spring Boot
- mostrare come eseguire con Docker un sistema software distribuito composto da più applicazioni Spring Boot, mediante la composizione di container Docker

#### Argomenti

- **·** introduzione
- un'applicazione contenitorizzata
- esecuzione di applicazioni multi-container
- composizione con Docker
- composizione con Docker Compose
- discussione

3 Esecuzione di applicazioni Spring con Docker

Luca Cabibbo ASW

# **\* Introduzione**

- I container sono un'opzione di rilascio per i sistemi software distribuiti, sempre più diffusa
	- ogni container ("application container") incapsula un servizio software, insieme allo stack software necessario per quel servizio
	- in questa dispensa discutiamo l'esecuzione di applicazioni distribuite Spring Boot mediante container Docker
		- mostriamo prima un esempio introduttivo, di una semplice applicazione web Spring Boot, eseguita con un singolo container
		- poi illustriamo l'esecuzione di un'applicazione composta da più servizi software, eseguita mediante più container

## **\* Un'applicazione contenitorizzata**

- Illustriamo ora un esempio relativo all'esecuzione di una semplice applicazione web (Spring Boot) in un container Docker
	- l'applicazione lucky-word per il codice e la configurazione si veda la dispensa su Spring Boot
	- non è necessario modificare né il codice né la configurazione

5 Esecuzione di applicazioni Spring con Docker

Luca Cabibbo ASW

# **Un'applicazione contenitorizzata**

- Ecco il Dockerfile per l'applicazione lo mettiamo nella cartella principale del progetto Spring Boot
	- utilizziamo l'immagine eclipse-temurin:17-jdk con Open JDK

```
# Dockerfile for the lucky-word application
FROM eclipse-temurin:17-jdk
# Install the application binary
ADD build/libs/lucky-word.jar lucky-word.jar
EXPOSE 8080 
# Launch the Java application
ENTRYPOINT ["java", "-Xmx128m", "-Xms128m", "-jar", "lucky-word.jar"]
```
un'alternativa è l'immagine openjdk:17-jdk

## **Un'applicazione contenitorizzata**

□ Ecco come costruire ed eseguire questa applicazione

 prima di tutto, bisogna effettuare la build (Java) dell'applicazione Spring Boot lucky-word (nell'ambiente di sviluppo)

gradle build

- questo crea, tra l'altro, il file build/libs/lucky-word.jar specificato nel Dockerfile
- dopo di che, bisogna costruire un'immagine di container per l'applicazione (nell'ambiente per Docker)

# crea l'immagine del container docker image build --rm -t lucky-word .

questo crea l'immagine Docker lucky-word

7 Esecuzione di applicazioni Spring con Docker

Luca Cabibbo ASW

## **Un'applicazione contenitorizzata**

- **Ecco come costruire ed eseguire questa applicazione** 
	- infine, bisogna creare e avviare il container (sempre nell'ambiente per Docker)

```
# esegue l'applicazione (con il profile di default)
docker container run -p 8080:8080 lucky-word
```
- è possibile avviare l'applicazione con un profilo diverso utilizzando una variabile d'ambiente
	- si può impostare con l'opzione -e di docker run

```
# esegue l'applicazione con il profilo italiano
docker container run -p 8080:8080
                     -e SPRING_PROFILES_ACTIVE=italian
                     lucky-word
```
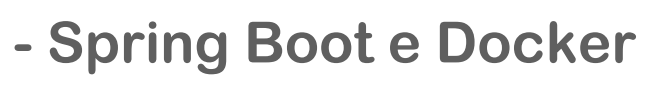

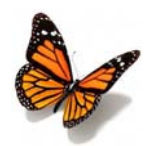

- È utile discutere brevemente le modalità di utilizzo integrato di Spring Boot e Docker
	- un primo approccio è quello che è stato appena mostrato
		- effettuare la build dell'applicazione Spring Boot con Gradle (o Maven) e poi la costruzione dell'immagine con Docker
	- un approccio alternativo ma non necessariamente migliore
		- effettuare la build dell'applicazione Spring Boot ed anche la costruzione dell'immagine con Gradle (o Maven) – mediante dei plugin
		- **il container va poi comunque creato ed avviato con Docker**
	- un altro approccio secondo me peggiore e sconsigliato
		- copiare nel container i file sorgenti ed effettuare la build dell'applicazione con Gradle (o Maven) all'interno del container – con l'opzione RUN del Dockerfile o, peggio, quando il container viene avviato

9 Esecuzione di applicazioni Spring con Docker

Luca Cabibbo ASW

# **- Errori comuni**

- Attenzione ad evitare i seguenti errori comuni (che prima o poi commettono tutti)
	- dopo aver modificato (il codice sorgente di) un'applicazione, ricordarsi (sempre!) di fare quanto segue
		- effettuare (o ripetere) la build (Java) dell'applicazione
		- effettuare (o ripetere) la build (Docker) dell'immagine Docker
		- effettuare (o ripetere) il push su Docker Hub dell'immagine Docker (se necessario)
		- effettuare (o ripetere) il pull da Docker Hub dell'immagine Docker (se necessario)
		- se non si è cambiato il numero di versione dell'immagine, potrebbe essere necessario anche rimuovere l'immagine Docker precedente dalla cache locale

#### **\* Esecuzione di applicazioni multi-container**

 Un container Docker ha lo scopo di incapsulare ed eseguire una singola istanza di un servizio software individuale

- tuttavia, un sistema software distribuito è in genere composto da molti servizi software
- inoltre, per motivi di scalabilità e disponibilità, questi servizi sono spesso anche replicati
- l'esecuzione di un sistema software distribuito, costituito da più servizi software, può essere effettuata utilizzando molti container – un container per ciascun servizio
- la definizione e l'esecuzione di applicazioni multi-container per supportare la realizzazione di sistemi software distribuiti complessi con la tecnologia dei container – è chiamata composizione di container

11 Esecuzione di applicazioni Spring con Docker

Luca Cabibbo ASW

# **Composizione di container**

- La *composizione di container* riguarda la definizione e l'esecuzione di sistemi software multi-servizi e multi-container
	- ciascun servizio viene rappresentato da un'immagine di container
	- ogni replica di un servizio viene eseguita come un'istanza di container
	- l'intera applicazione è definita dalla composizione di questi container – tra loro distribuiti
	- le funzionalità di base di Docker Engine esaminate finora consentono di gestire le forme più semplici di composizione
		- le applicazioni multi-container possono però essere gestite in modo più semplice ed efficace mediante strumenti aggiuntivi dell'ecosistema di Docker – in particolare, questa dispensa esamina l'utilizzo di Docker Compose

# **Sulla "composizione"**

- La composizione di container fa riferimento alla nozione (generale) di "composizione" nell'architettura del software – in cui un sistema software è "composto" da più elementi architetturali
	- nella composizione di container, un'applicazione è composta (in modo specifico) da più container
	- la "composizione di container" è però una nozione differente sia dalla "composizione di componenti" che dalla "composizione di servizi" – di cui si parla in altre parti del corso

#### 13 Esecuzione di applicazioni Spring con Docker

Luca Cabibbo ASW

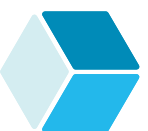

# **Applicazione di esempio**

- Come applicazione di esempio, consideriamo di nuovo l'applicazione sentence per generare frasi in modo casuale – che è stata introdotta nella dispensa su Spring Cloud
	- consideriamo la versione basata sui servizi sentence e word (con istanze per subject, verb e object) e un API gateway apigateway – nonché un servizio di discovery consul

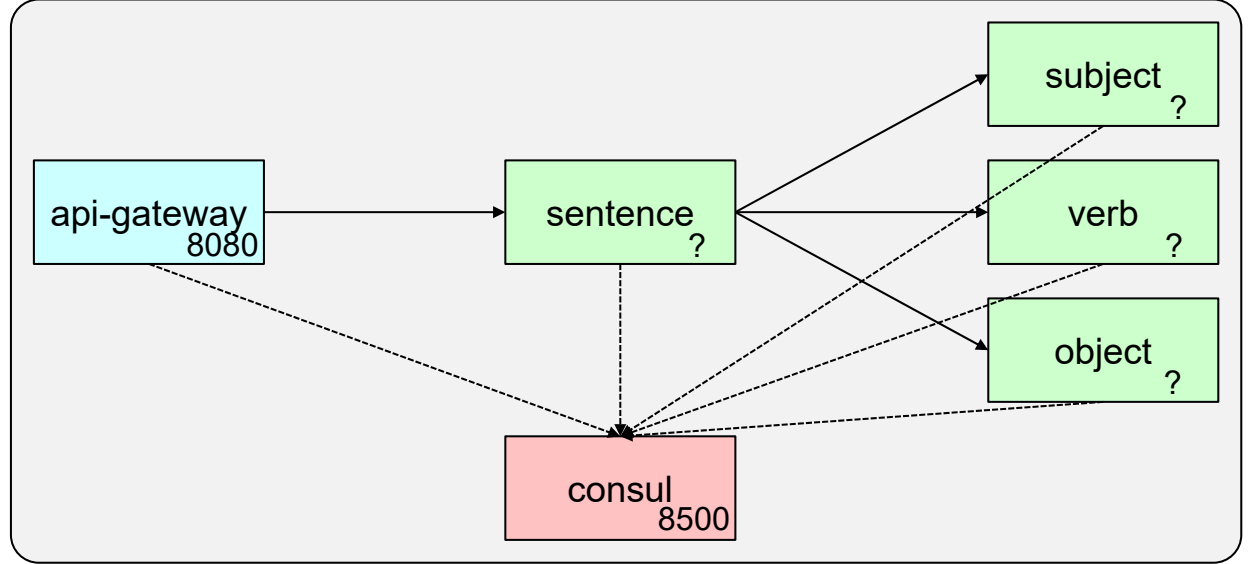

# **Composizione con Docker**

- Le funzionalità di base di Docker consentono di gestire i casi di composizione più semplici – in cui ci sono diversi tipi di container (servizi), ciascuno con un numero prefissato di istanze
	- vediamo come realizzare l'applicazione sentence per generare frasi usando solo le funzionalità di base di Docker

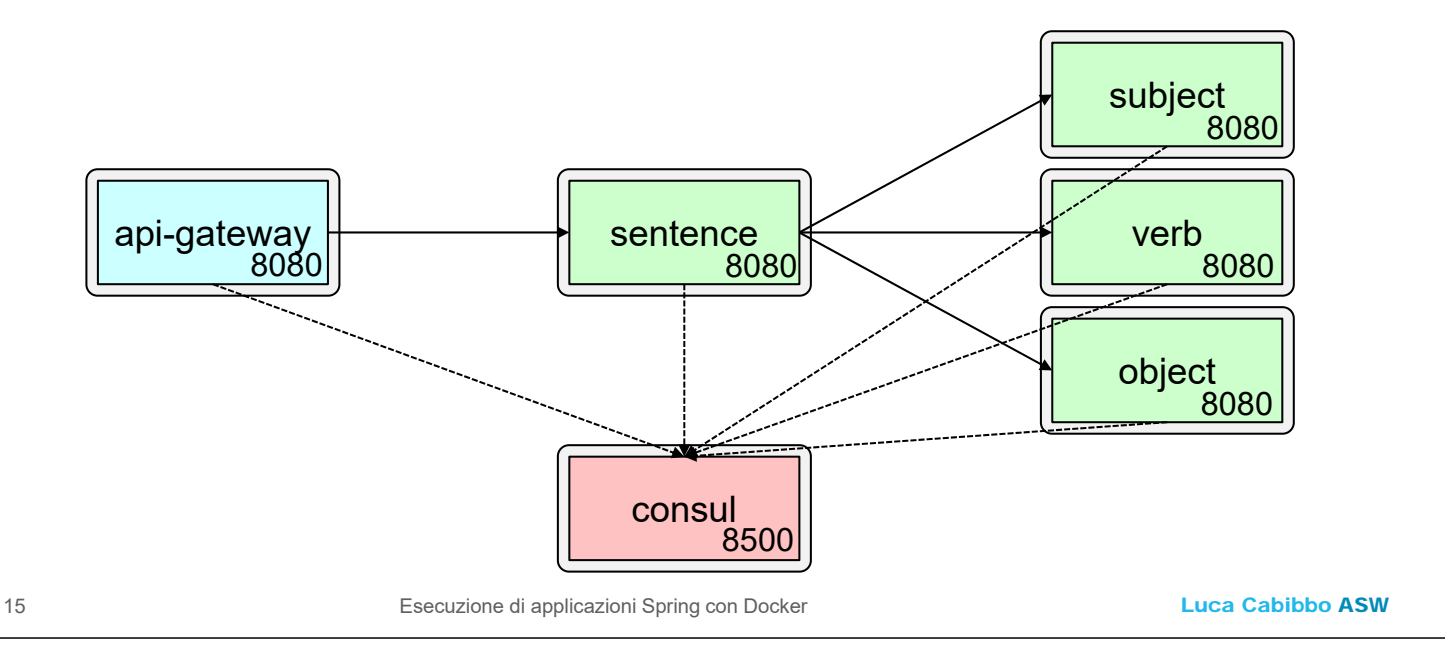

## **Un'applicazione per frasi casuali**

- Per realizzare l'applicazione per generare frasi casuali con i servizi sentence, subject, verb, object, api-gateway e consul – possiamo utilizzare
	- immagini diverse per i servizi sentence, word e api-gateway
	- uno o più container per il servizio sentence per affidabilità e scalabilità
	- uno o più container per ciascuno dei servizi subject, verb e object – tutti basati sull'immagine per il servizio word
	- un container per l'api-gateway ed uno consul per quest'ultimo usiamo l'immagine hashicorp/consul disponibile su Docker Hub
	- il collegamento in rete tramite una rete definita dall'utente sentence-net
		- in particolare, questa rete consente ai diversi container di vedere il servizio consul su un nodo di nome consul
	- inoltre, la porta 8080 dell'api-gateway va esposta sull'host

# **Modifiche alle applicazioni**

- Rispetto a quanto visto nella dispensa su Spring Cloud, bisogna modificare i servizi sentence, subject, verb, object e api-gateway come segue
	- non è necessario modificare in alcun modo il codice Java dei servizi sentence, word e api-gateway
	- la configurazione dei servizi sentence, word e api-gateway (file application.yml) va invece modificata come segue
		- spring.cloud.consul.host deve valere consul anziché localhost – così da puntare a consul:8500 e non più a localhost:8500
		- server.port può valere 8080 per tutti i servizi perché ogni servizio viene eseguito in modo isolato in un'istanza di container separata

```
17 Esecuzione di applicazioni Spring con Docker
```
Luca Cabibbo ASW

# **Dockerfile**

- Per ciascuno dei servizi bisogna definire un Dockerfile
	- come esempio, questo è il Dockerfile per il servizio sentence
	- l'applicazione Spring per il servizio sentence viene associata ad una porta nota (del container, non dell'host) – ad es., 8080

```
# Dockerfile per il servizio sentence
FROM eclipse-temurin:17-jdk 
ADD build/libs/sentence.jar sentence.jar 
EXPOSE 8080
ENTRYPOINT ["java", "-Xmx128m", "-Xms128m", "-jar", "sentence.jar"]
HEALTHCHECK --start-period=30s --interval=10s 
            CMD curl -f http://localhost:8080/actuator/health || exit 1
```
#### i Dockerfile per gli altri servizi sono simili

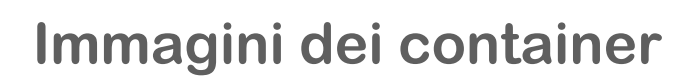

#### Questo è lo script di creazione delle immagini Docker per l'applicazione sentence

#!/bin/bash

docker build --rm -t sentence-sentence ./sentence-service docker build --rm -t sentence-word ./word-service docker build --rm -t sentence-apigateway ./api-gateway

19 Esecuzione di applicazioni Spring con Docker

Luca Cabibbo ASW

## **Avvio dell'applicazione a container**

#### Questo è lo script per la creazione e l'avvio dell'applicazione

```
#!/bin/bash
docker network create sentence-net 
docker run -d --network=sentence-net 
           --name=consul docker.io/hashicorp/consul
docker run -d --network=sentence-net -e "SPRING_PROFILES_ACTIVE=subject" 
           --name=subject sentence-word
docker run -d --network=sentence-net -e "SPRING_PROFILES_ACTIVE=verb" 
           --name=verb sentence-word
docker run -d --network=sentence-net -e "SPRING_PROFILES_ACTIVE=object" 
           --name=object sentence-word
docker run -d --network=sentence-net --name=sentence-1 sentence-sentence
docker run -d --network=sentence-net --name=sentence-2 sentence-sentence
docker run -d --network=sentence-net -p 8080:8080 
           --name=apigateway sentence-apigateway
```
#### **Salvataggio delle immagini su Docker Hub**

- Opzionalmente, è possibile salvare le immagini dei container su Docker Hub, come segue
	- effettuare il login su Docker Hub, con il comando docker login
		- questa dispensa usa l'utente aswroma3 ciascuno deve utilizzare il proprio account e le proprie credenziali
	- taggare le immagini con il nome del proprio account ed effettuare il push – ad es., mediante il seguente script

#!/bin/bash

```
docker tag sentence-sentence aswroma3/sentence-sentence:2023-10
docker tag sentence-word aswroma3/sentence-word:2023-10
docker tag sentence-apigateway aswroma3/sentence-apigateway:2023-10
docker push aswroma3/sentence-sentence:2023-10
docker push aswroma3/sentence-word:2023-10
docker push aswroma3/sentence-apigateway:2023-10
```
21 Esecuzione di applicazioni Spring con Docker

Luca Cabibbo ASW

# **Avvio dell'applicazione da Docker Hub**

#### Questo è lo script per avviare l'applicazione da Docker Hub

```
#!/bin/bash
docker network create sentence-net 
docker run -d --network=sentence-net 
           --name=consul docker.io/hashicorp/consul
docker run -d --network=sentence-net -e "SPRING_PROFILES_ACTIVE=subject" 
           --name=subject aswroma3/sentence-word:2023-10
docker run -d --network=sentence-net -e "SPRING_PROFILES_ACTIVE=verb" 
           --name=verb aswroma3/sentence-word:2023-10
docker run -d --network=sentence-net -e "SPRING_PROFILES_ACTIVE=object" 
           --name=object aswroma3/sentence-word:2023-10
docker run -d --network=sentence-net 
           --name=sentence-1 aswroma3/sentence-sentence:2023-10 
docker run -d --network=sentence-net 
           --name=sentence-2 aswroma3/sentence-sentence:2023-10 
docker run -d --network=sentence-net -p 8080:8080 
           --name=apigateway aswroma3/sentence-apigateway:2023-10
```
# **Errori comuni**

Attenzione ad evitare i seguenti errori comuni

- dopo aver modificato (il codice sorgente di) una delle applicazioni, ricordarsi (sempre!) di fare quanto segue
	- effettuare (o ripetere) la build (Java) delle applicazioni
	- effettuare (o ripetere) la build (Docker) delle immagini Docker
	- effettuare (o ripetere) il push su Docker Hub delle immagini Docker (se necessario)
	- effettuare (o ripetere) il pull da Docker Hub delle immagini Docker (se necessario)
	- se non si è cambiato il numero di versione delle immagini, potrebbe essere necessario anche rimuovere le immagini Docker precedenti dalla cache locale

23 Esecuzione di applicazioni Spring con Docker

Luca Cabibbo ASW

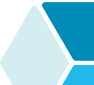

## **\* Composizione con Docker Compose**

- *Docker Compose* è uno strumento per definire ed eseguire applicazioni Docker composte da più container
	- Docker Compose è basato sull'utilizzo di un file di configurazione docker-compose.yml per specificare i diversi servizi che compongono un'applicazione
	- inoltre, con Docker Compose è possibile gestire tutti i container di un'intera applicazione mediante dei singoli comandi di tipo docker compose (utilizzando Docker Compose v2)
		- i comandi sono analoghi se invece si utilizza Docker Compose v1 – ma sono della forma docker-compose

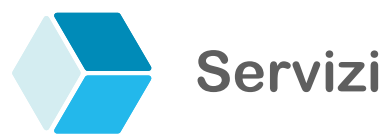

 In Docker Compose, un'applicazione è composta da uno o più elementi chiamati "servizi"

- un *servizio* (in Docker Compose) corrisponde intuitivamente a un container dedicato all'esecuzione di un servizio applicativo – ad es., un microservizio in un'applicazione a microservizi
- per ciascun servizio, nel file docker-compose.yml vanno specificati
	- l'immagine per il container il suo contesto Docker e/o il nome della sua immagine di container (su Docker Hub)
	- il comando da eseguire nel container (se diverso da quello di default)
	- ulteriori informazioni e vincoli aggiuntivi

25 Esecuzione di applicazioni Spring con Docker

Luca Cabibbo ASW

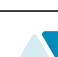

# **Esempio**

 Ecco la struttura (parziale) delle cartelle per l'applicazione di esempio sentence per generare frasi in modo casuale

```
|
+--- docker-compose.yml
+--- api-gateway/ 
      | +--- Dockerfile
     | +--- build.gradle
     +-- src/
           | | +--- ... 
     \left\langle \dots \right\rangle build/
            +---.+--- sentence-service/ 
     +---.+--- word-service/ 
      +--- ...
```
 rispetto a quanto visto nel precedente esempio sulla composizione con Docker, non è necessario modificare in alcun modo i servizi sentence, word e api-gateway – né il codice Java né la loro configurazione né i Dockerfile

#### **Esempio**

 Ecco il file docker-compose.yml per l'applicazione di esempio sentence per generare frasi in modo casuale

```
version: "3"
services:
  consul:
    image: docker.io/hashicorp/consul
  subject:
    build: ./word-service
    image: aswroma3/sentence-word:2023-10-compose
    environment:
      - SPRING_PROFILES_ACTIVE=subject
    depends_on:
      - "consul" 
  verb: ... simile a subject ...
  object: ... simile a subject ... 
  ... segue ...
```
27 Esecuzione di applicazioni Spring con Docker

Luca Cabibbo ASW

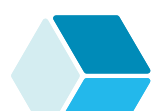

# **Esempio**

 Ecco il file docker-compose.yml per l'applicazione di esempio sentence per generare frasi in modo casuale

```
sentence:
  build: ./sentence-service
  image: aswroma3/sentence-sentence:2023-10-compose
  depends_on:
    - "consul" 
apigateway:
  build: ./api-gateway
  image: aswroma3/sentence-apigateway:2023-10-compose
  ports:
    - "8080:8080"
  depends_on:
    - "consul"
```
### **Composizione con Docker Compose**

 Con Docker Compose, è possibile gestire tutti i container di un'intera applicazione mediante singoli comandi docker compose

- le immagini per i container dell'applicazione si possono costruire con il seguente singolo comando
	- docker compose build
- se necessario, le immagini dei container possono essere salvate su Docker Hub con il seguente comando (dopo il login)
	- docker compose push
- l'applicazione può essere avviata (creando e avviando tutti i suoi container) con il comando
	- docker compose up
- si possono scalare uno o più servizi con il comando
	- docker compose up --scale subject=2 --scale object=2
- infine, l'applicazione può essere arrestata con il comando
	- docker compose down

29 Esecuzione di applicazioni Spring con Docker

Luca Cabibbo ASW

# **Ulteriori osservazioni**

- Alcune ulteriori osservazioni su Docker Compose
	- Docker Compose definisce automaticamente una rete dedicata all'applicazione – tutti i suoi servizi/container sono collegati a questa rete, e possono comunicare tramite il loro nome

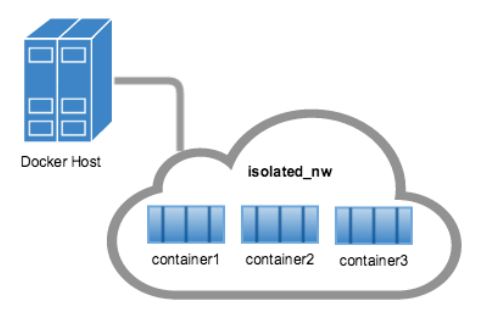

- è anche possibile definire altre reti e topologie di rete complesse
- in questo modo, un host Docker può ospitare più ambienti isolati, ciascuno dedicato a una diversa applicazione
	- è anche possibile avere più copie di una stessa applicazione (in ambienti separati e isolati)

## **Ulteriori osservazioni**

Alcune ulteriori osservazioni su Docker Compose

- Docker Compose supporta anche la gestione di volumi
- l'operazione di build evita di ripetere la creazione di immagini già create e aggiornate
- l'operazione di push di immagini in un registry è molto importante anche nell'orchestrazione di container (discussa in una successiva dispensa) – in cui è necessario che le immagini Docker di interesse siano accessibili da un registry
- consente di scalare i servizi di un'applicazione
- consente anche di definire più configurazioni di una stessa applicazione – mediante meccanismi di estensione dei file di configurazione e l'uso di variabili
- Docker Compose può essere usato soprattutto per sostenere lo sviluppo e il test di applicazioni multi-servizi – nel computer dello sviluppatore o in un server CI

31 Esecuzione di applicazioni Spring con Docker

Luca Cabibbo ASW

# **\* Discussione**

- Abbiamo illustrato l'uso dei container Docker per l'esecuzione di applicazioni Spring Boot
	- abbiamo iniziato mostrando come eseguire una semplice applicazione web, utilizzando un singolo container
	- abbiamo poi discusso la composizione di container, mostrando come eseguire un'applicazione composta da più servizi, mediante più container

# **Discussione**

- La composizione di container riguarda la definizione e l'esecuzione di applicazioni multi-servizi e multi-container
	- la composizione di container Docker può essere realizzata in modo semplice ed efficace mediante Docker Compose
- La composizione di container effettuata in questo modo è utile soprattutto nell'ambiente di sviluppo, e per eseguire dei test di integrazione nell'ambiente di sviluppo
	- per eseguire un'applicazione multi-servizi e multi-container in produzione è invece preferibile utilizzare l'orchestrazione di container (discussa in un successivo capitolo ed esemplificato in una successiva dispensa)
	- in effetti, anche in quest'ultimo caso, Docker Compose è comunque utile, per semplificare alcune attività preliminari all'orchestrazione di container – in particolare, la build e il push delle immagini Docker per l'applicazione di interesse

33 Esecuzione di applicazioni Spring con Docker

Luca Cabibbo ASW